## **Инструкция по настройке префикса и суффикса, и включению\отключению стартового и стопового символа считывателя MSR231V с интерфейсом USB VC**

- **1. Подключите USB кабель к Вашему ПК. Установите драйвера для виртуального Com порта, которые можно скачать с нашего сайта. В диспетчере устройств Вашего ПК - должно появиться новое устройство в разделе "Порты Com и LPT" с названием MSR231V (Com №).**
- **2. Установите утилиту MSR213V Demo AP Utility (120DAX6A) на ПК и запустите её. После запуска автоматически запустится режим поиска Com порта, к которому подключён Ваш считыватель.**

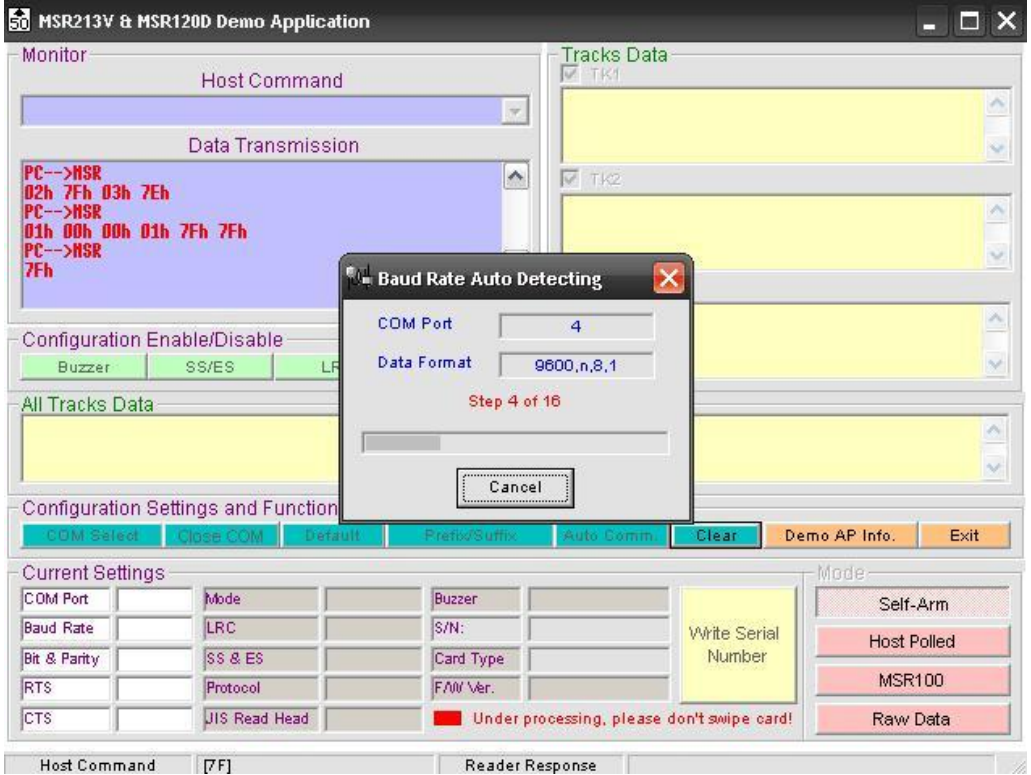

**3. Кроме функции автоматического поиска Com порта, к которому подключен считыватель, имеется меню "Com Select" для установки вручную номера и параметров используемого Com порта.**

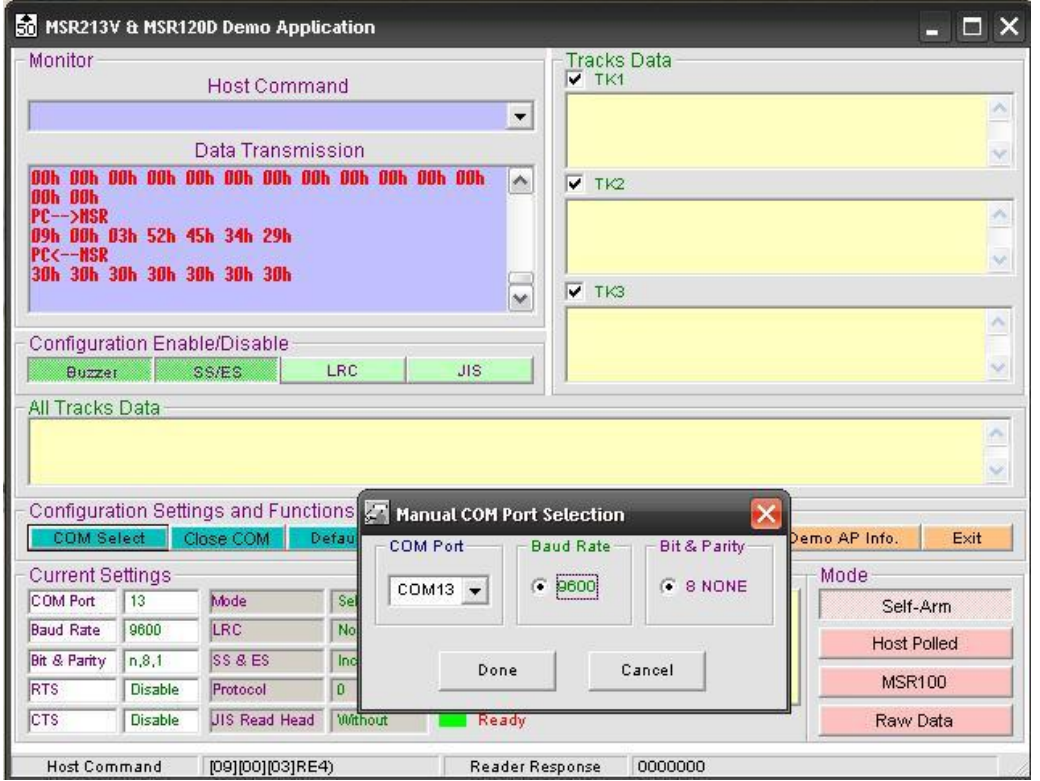

**4. После окончания процесса поиска оборудования, Вы увидите меню как на рисунке ниже.**

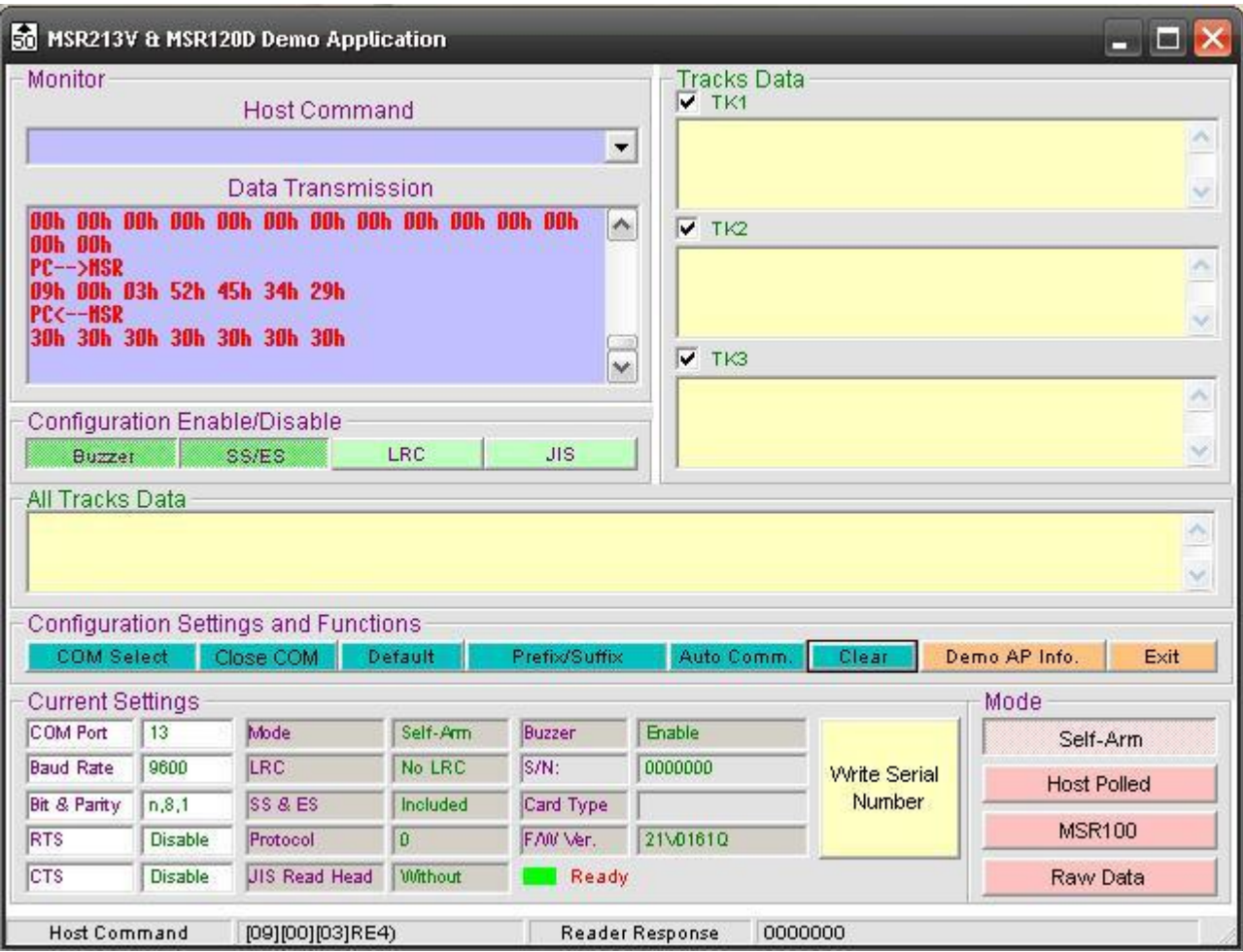

- **5. Используя кнопку "Buzzer" Вы можете включить или выключить звуковой сигнал, который звучит после считывания магнитной карты.**
- **6. Возьмём, к примеру магнитную карту, где на 2-ой дорожке записана информация состоящая из 12 цифр 2 и считаем её.**

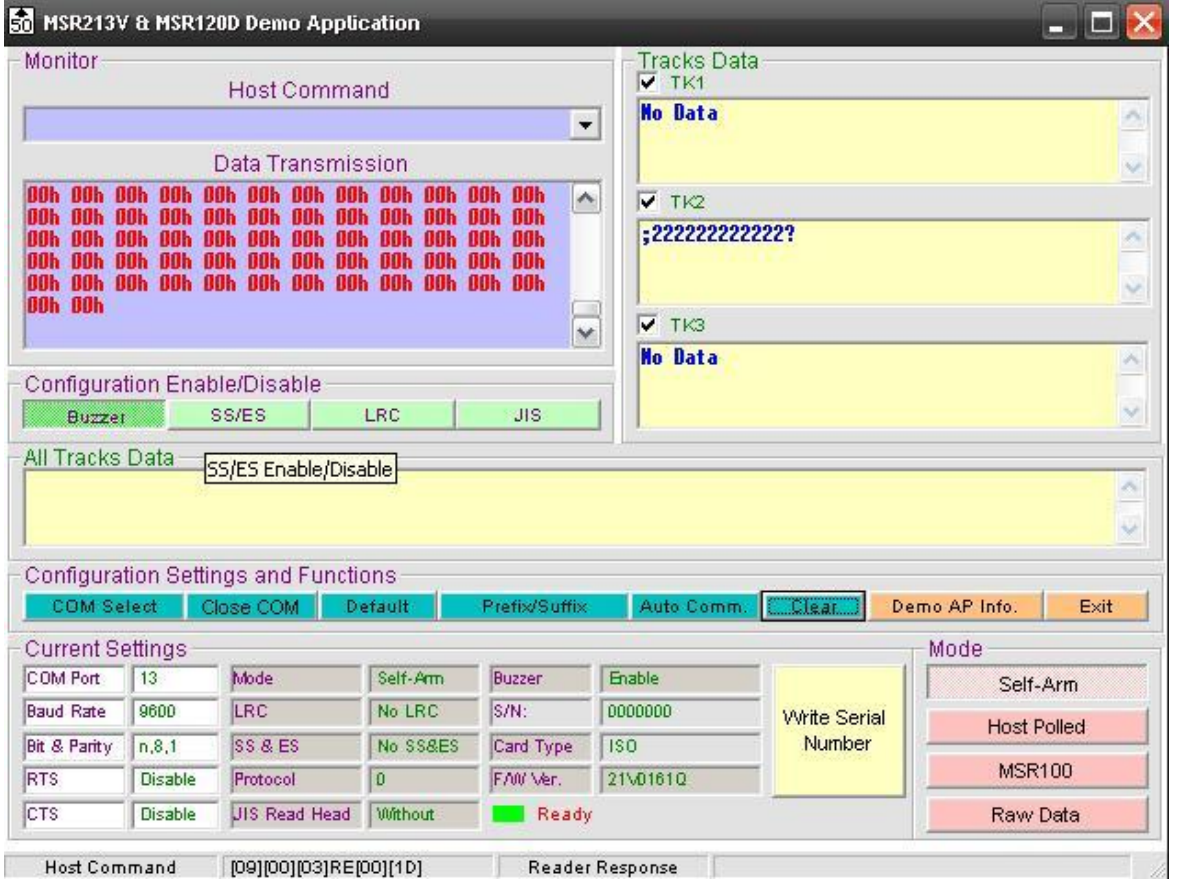

**7. Используя кнопку "SS/ES" - можно включить или выключить стартовый символ ";" и стоповый символ "?", если это необходимо. Эти символы часто используются перед началом передачи данных, и в конце после окончания передачи.** 

**После выключения или включения функции "SS/ES", следует отключить Com порт кнопкой "Close COM" и далее его заново подключить кнопкой "COM Select". После данной процедуры опять считываем магнитную карту и более не обнаруживаем лишних символов вначале и в конце данных.**

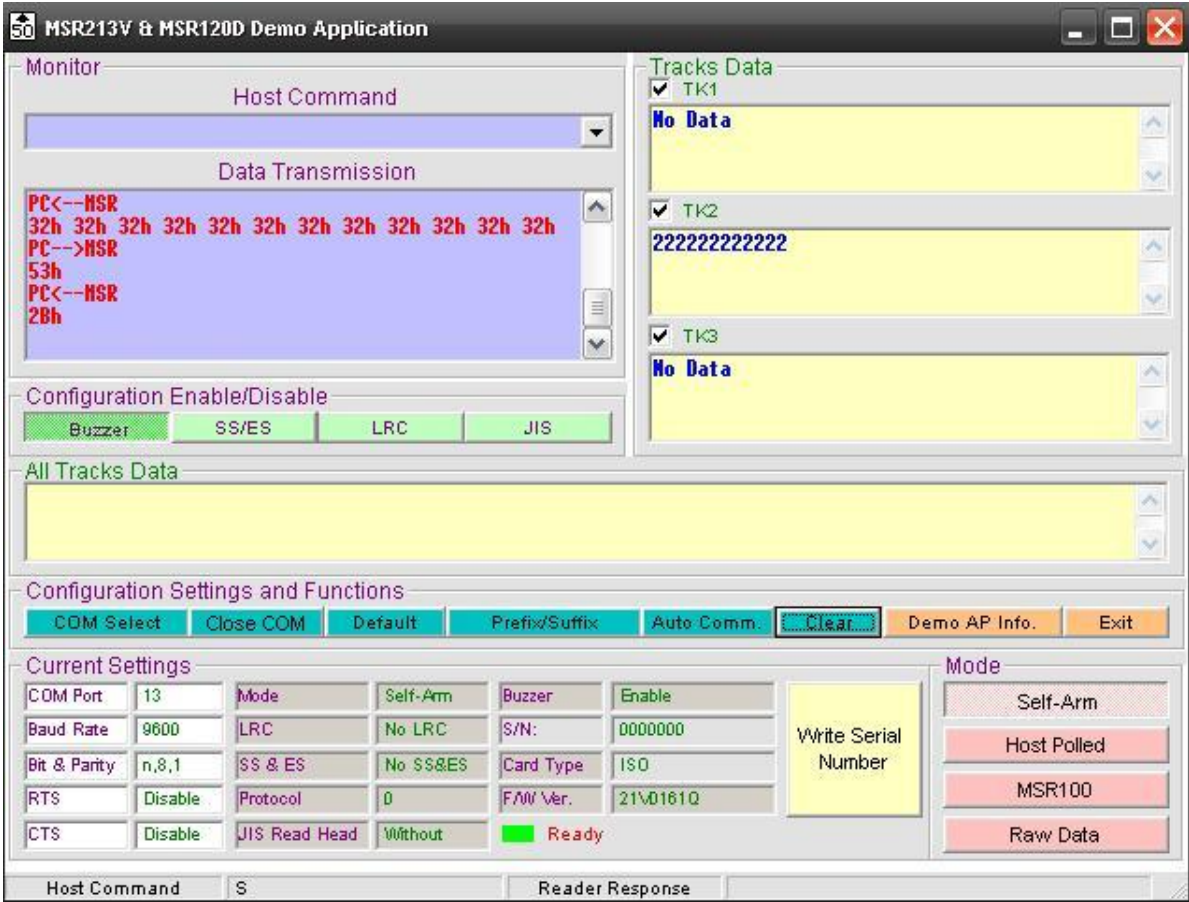

**8. Чтобы выставить или удалить префикс и суффикс, следует использовать кнопку Preffix/Suffix. После нажатия на неё, появляется окно, где для каждой отдельной дорожки, можно установить префикс и суффикс.** 

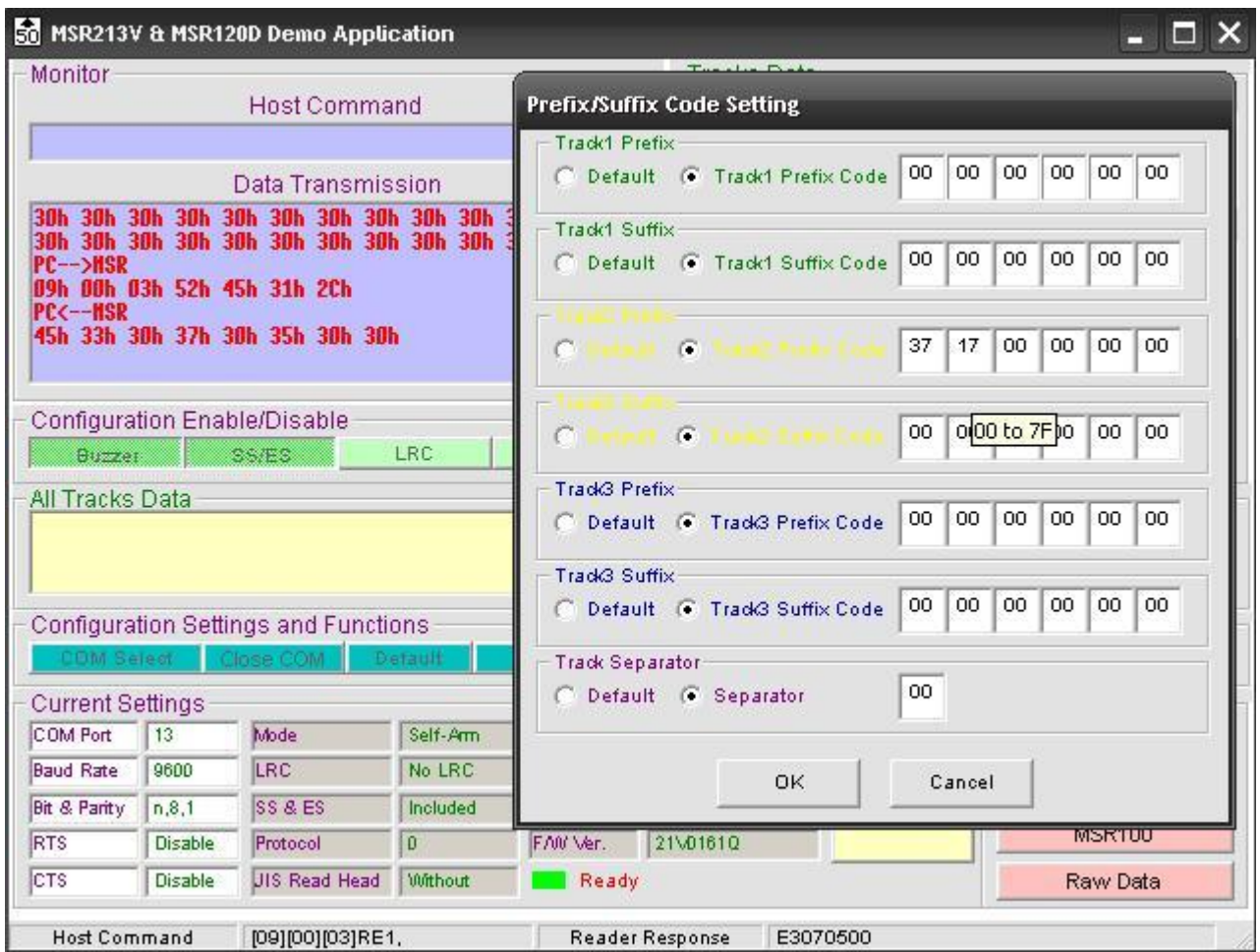

9. Данные вводятся в 16-ти ричном виде. Для этого следует использовать таблицу перевода ASCII символов в 16-ти ричный код. См. таблицу ниже. Для примера введём коды 37 и 17, что соответствует символам 7<17>.

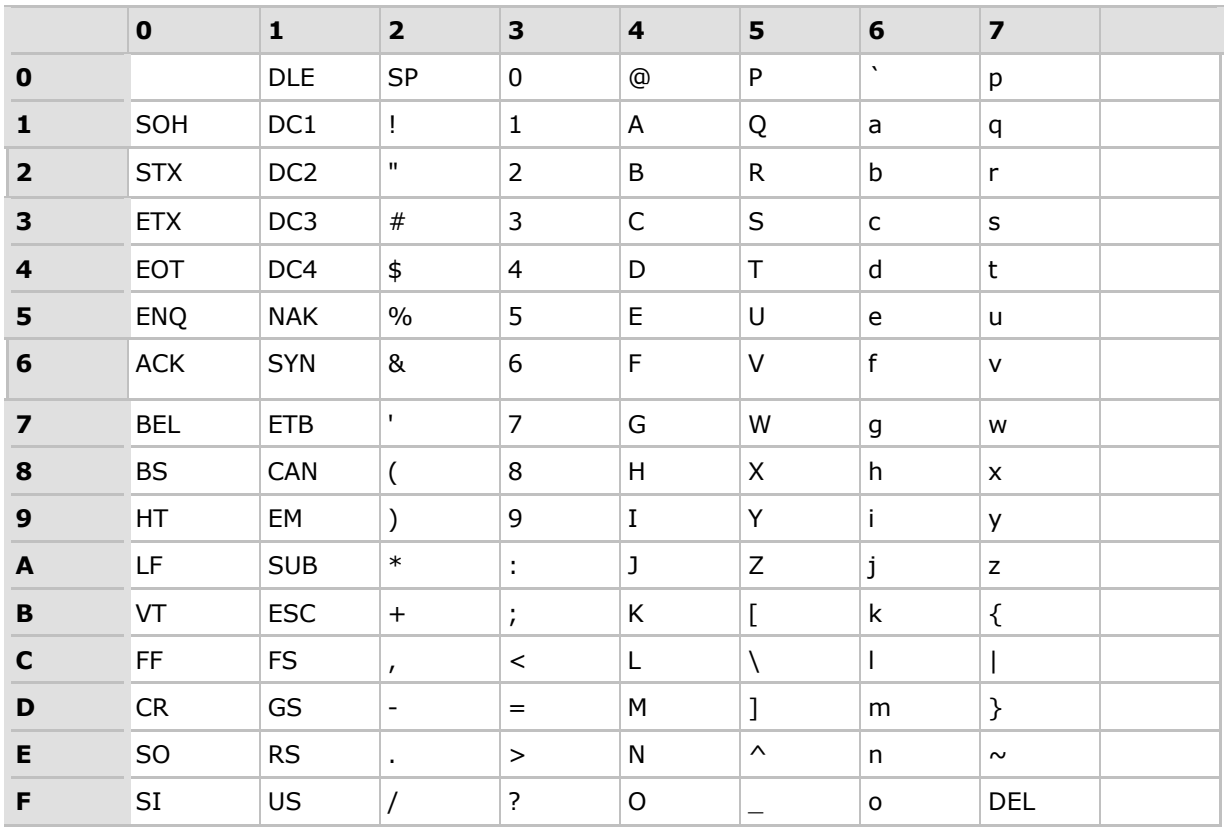

## **ASCII таблица**

**10. После ввода данных для задания префикса и суффикса следует нажать кнопку "Close Com", чтобы отключить сканер от Com порта, и нажать кнопку "Com Select", чтобы подключиться вновь. Только после этой процедуры следует проверять считывание магнитной карты произошедшие изменения.**

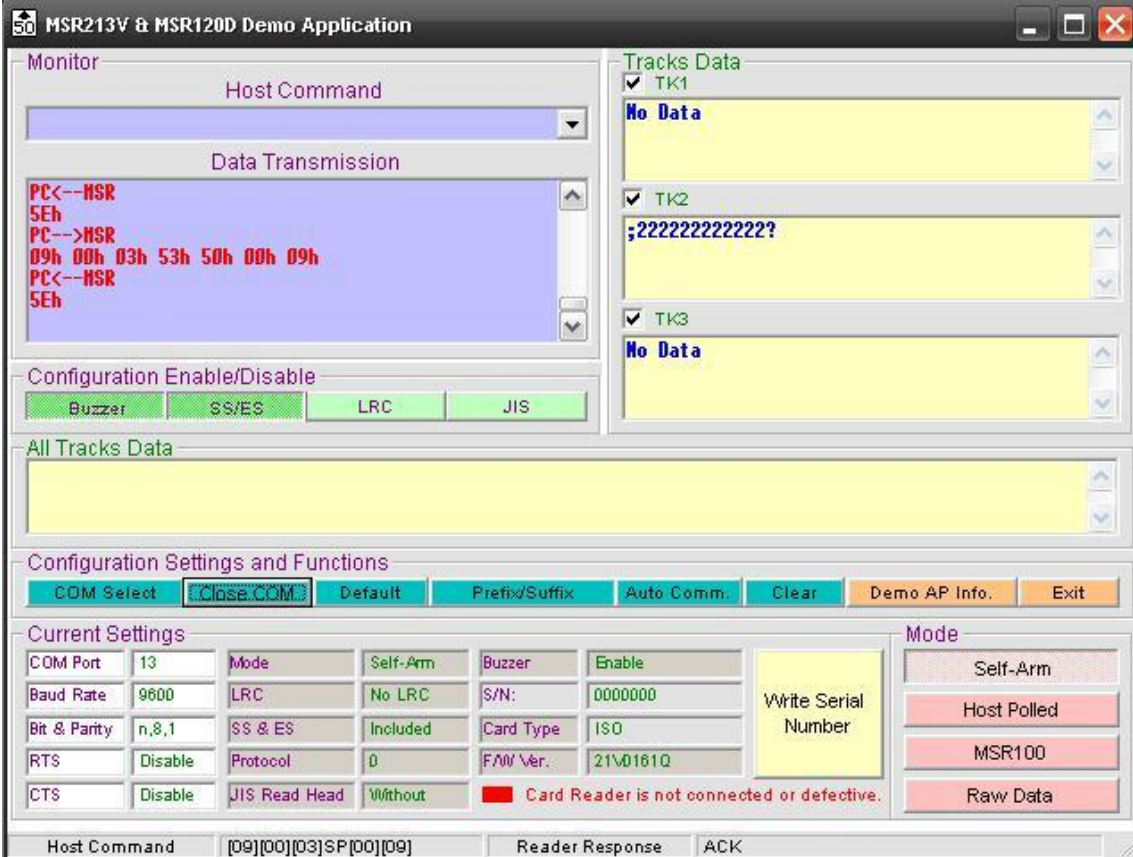

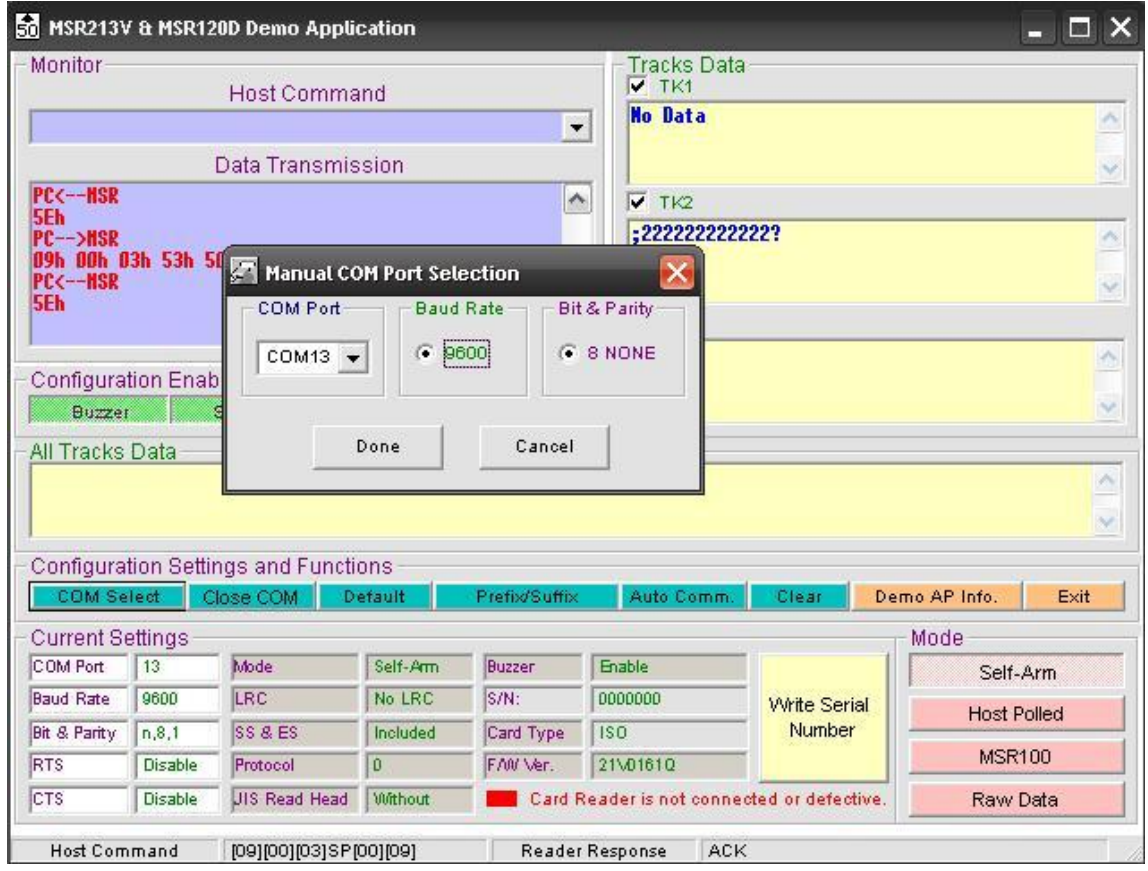

**11. После переподключения Com порта, проверяем установленный префикс, считав магнитную карту.**

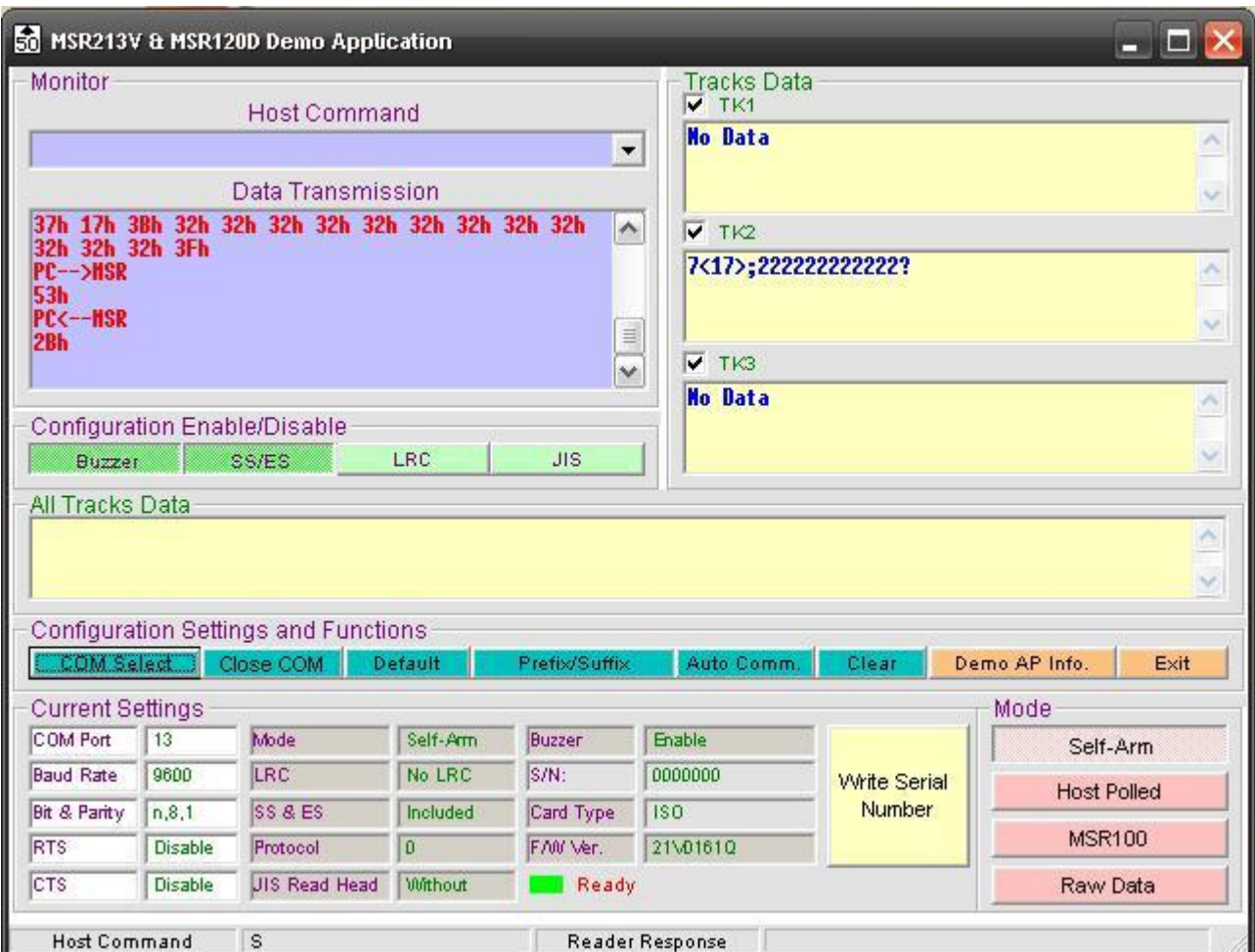

**Примечание: Данная программа позволяет запрограммировать пользователем нужный серийный номер считывателя. На рисунке выше, в окне S\N: по умолчанию, установлен номер "0000000". Вы можете его изменить. Для этого нажмите кнопку "Write Serial Number", для ввода и сохранения данных.**